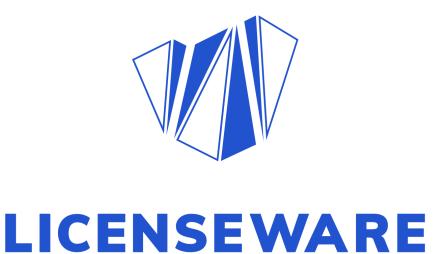

Onboarding Pack V.1

November 2021

# **Table of Contents**

| Table of Contents                                                                                                    | 2                                      |
|----------------------------------------------------------------------------------------------------|----------------------------------------|
| 1. Summary                                                                                                    | 3                                      |
| 2. About Us                                                                                                    | 3                                      |
| 3. Activate an App                                                                                                    | 4                                      |
| 4. Managing Projects                                                                                                    | 6                                      |
| 5. Using our Sample Data  Download Sample Data  Upload Data  Report details                                                                    | 9<br>10<br>10<br>15                    |
| 4. Oracle Database Manager  Activate App  Obtain data  Upload data  Reports  Oracle Database Usage Report  Oracle Database Consolidated Report | 17<br>17<br>17<br>18<br>20<br>22<br>23 |
| 5. Infrastructure Mapper Activate App Obtain data Upload data Process data Reports                                                             | 25<br>25<br>25<br>26<br>27<br>28       |
| Oracle Database Consolidated Report Infrastructure Overview Virtualization Report Device Details Report                                        | 29<br>30<br>32<br>32                   |

### 1. Summary

This documentation is aimed to provide all resources necessary to get up and running in Licenseware from technical guides, demos, roadmaps, pricing and more.

#### 2. About Us

Our vision is to make software asset management a commodity for organizations, by reducing complexity and lowering investment cost.

We are a start-up developing an app ecosystem for software license management designed for:

#### **Precision**

- Highly focussed and specialised data analysis applications
- Outputs are opinionated with evidence of determination
- Outputs are honest, we suggest manual verification where needed

#### Convenience

- Pay only for the functionality that you need, when you need it.
- Deployed and accessible anywhere
- Unlimited users/usage

#### Freedom of Choice

- App ecosystem for granular solutions
- Third party apps and integrations
- Custom apps

#### **Reliable Analytics**

- Usage evidence
- Custom business logic
- Expandable data sources

# 3. Activate an App

## **Activate App**

Step 1) head to the app section:

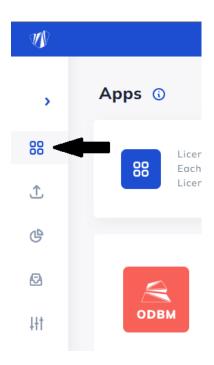

Step 2) Select activate on the required app:

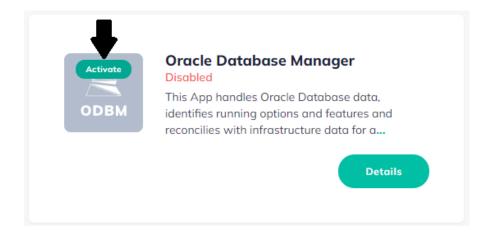

## Step 3) Accept terms and conditions and hit activate:

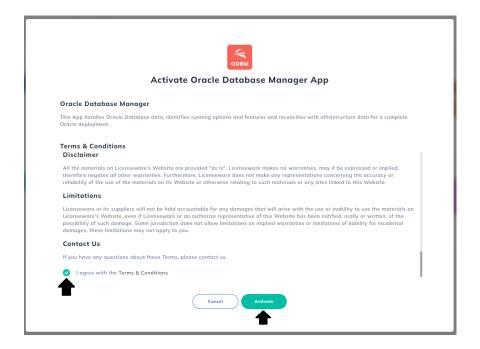

## Step 4) Application should show installed:

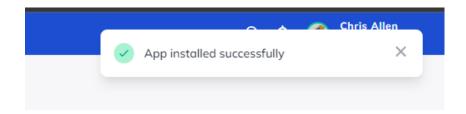

# Step 5) If still showing as inactive, refresh the page:

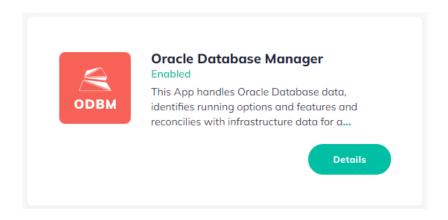

## 4. Managing Projects

Projects in Licenseware are a simple way to manage data from multiple sources, projects, business units, geographical location, datacentres, customers etc. using a single account as all data is segregated per project. Upon project creation all applications will be deactivated as not to assume which applications wish to be activated. In addition to this projects can be shared with other users for collaborative purposes.

To create a project first head to the Projects section:

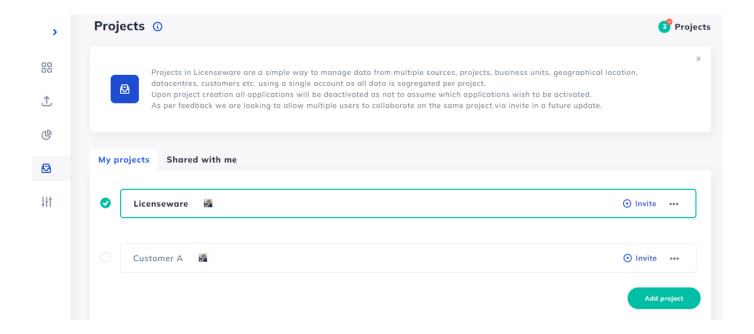

Click "add project" and give it a name:

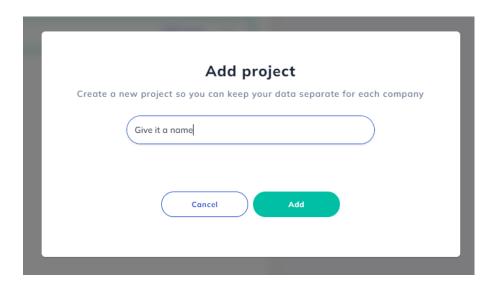

Upon clicking add it will create the new project:

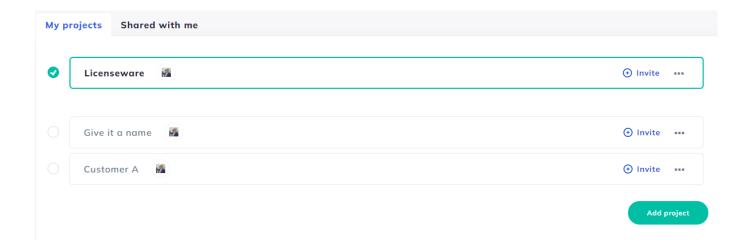

By default it will not select the newly created project, to change the project select the circle to the left of the project.

To delete or edit a project select the three dots to the right of the project, this will allow you to edit the project name or delete it.

To share a project to collaborate with another user, click invite, you can add multiple emails:

| Invite member                                      |
|----------------------------------------------------|
| Invite a team member to participate in you project |
| Email                                              |
|                                                    |
| Cancel Add                                         |
|                                                    |

They will receive email notification of access being granted.

# 5. Using our Sample Data

Not got any data or not ready to use yours just yet? No problem, we've got you covered.

### **Download Sample Data**

Sample data - request via contact@licenseware.io

The zip file contains 3 data sets:

- Oracle Review Lite files for the Oracle usage data
- Oracle CPU Queries for the hardware
- RVTools Export for the hardware

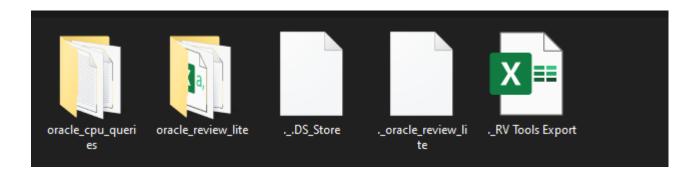

## **Upload Data**

If you are unfamiliar with how to create projects and activate apps, we recommend you follow the below steps to create a test project and **activate both the ODBM and IFMP apps**:

- Manage Projects
- Activate Apps

Once the project is live and the apps are activated you can upload the sample data, first head to the uploader tab:

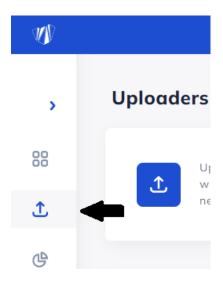

First we will upload the Review Lite files containing Oracle usage data to the Oracle Database Manager App via the Review Lite Uploader:

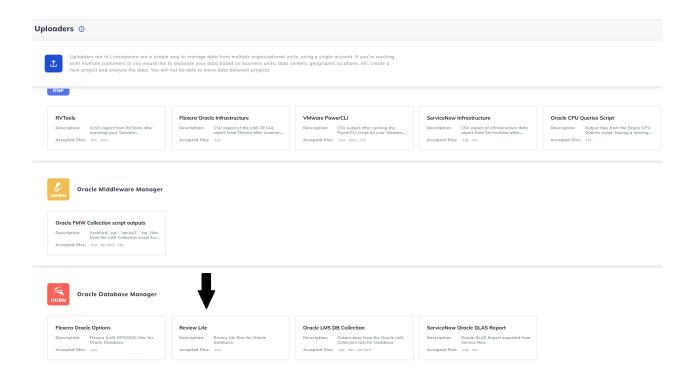

Once selected you click upload to upload the applicable files:

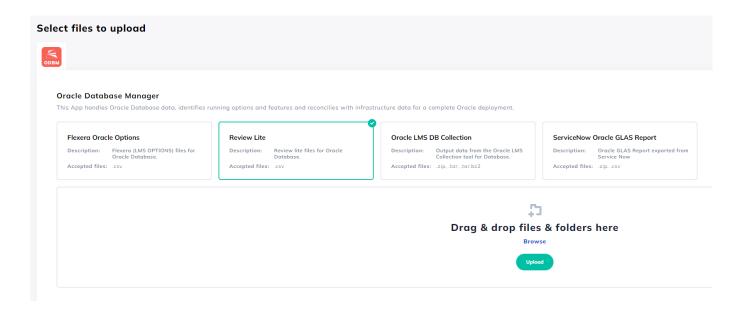

Open the oracle\_review\_lite file:

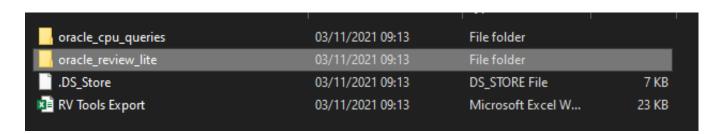

Select all the files and click open, the files will be validated:

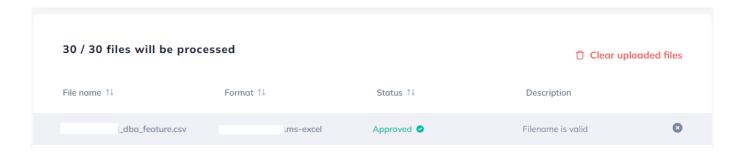

At the bottom of the uploader page click process to process the files:

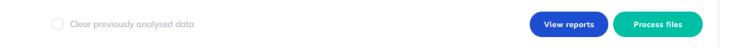

Next we will upload the Oracle CPU Query data, again head to uploaders, under the Infrastructure Mapper section select the uploader Oracle CPU Queries Script:

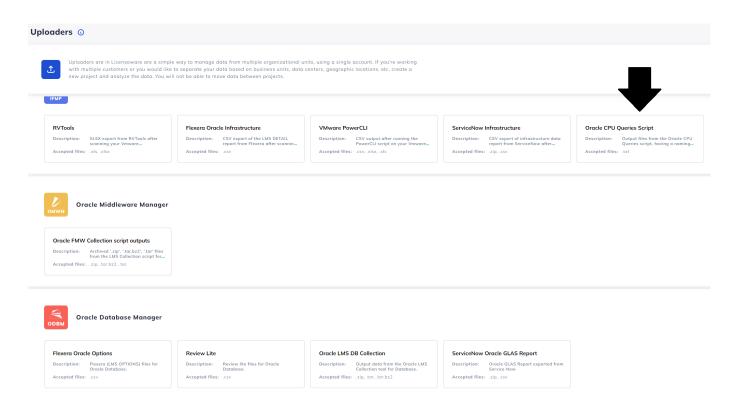

Click upload again, open the oracle\_cpu\_queries folder, select all of the files inside the folder and click open:

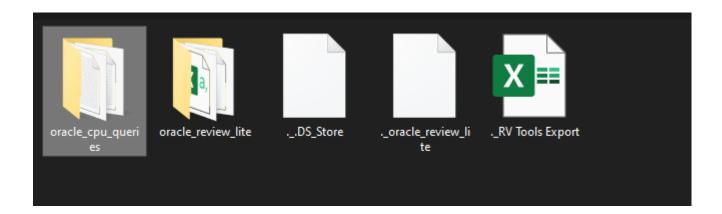

Once the files are validated click process.

Lastly upload the RVTool data with the same process selecting RVTools:

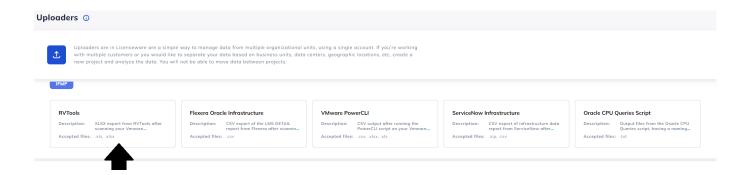

## And upload the RV Tools Export file:

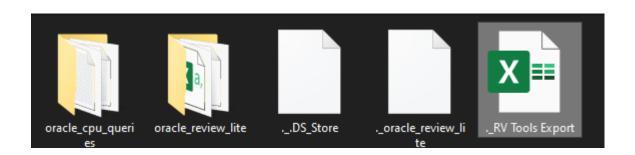

Once validated, hit the process button.

#### That is it done!

Reports will then become available for viewing:

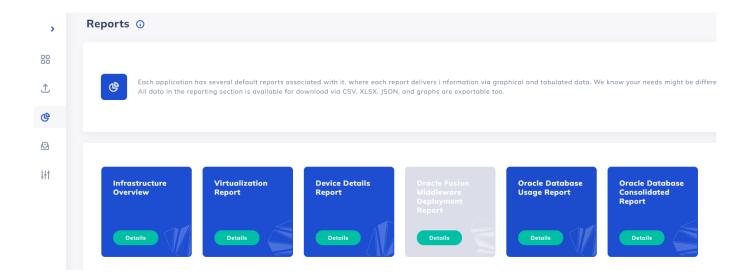

#### Report details

#### **Consolidated Oracle Database Usage Report**

Consolidation of Oracle usage data against the infrastructure to ascertain licensing requirements across the infrastructure, more detail with demos can be found <u>here</u>.

#### **Oracle Databases Usage Report**

#### Infrastructure Overview

This report provides a birds-eye view of your infrastructure. The Topology Graph gives you a comprehensive view of all your devices, and how they relate to each other from cluster to virtual level, more detail with demos can be found <a href="https://example.com/here">here</a>.

#### **Virtualization Report**

This report gives you a detailed view of your virtual infrastructure. Deep dive into the infrastructure topology, identify devices with missing host details and capping rules for licensing, more detail with demos can be found <a href="here">here</a>.

### **Device Details Report**

This report collects all the device information captured during processing. Use this information to understand the calculation results or easily export and plug this data into your analysis tool, more detail with demos can be found here.

# 4. Oracle Database Manager

ODBM (Oracle Database Manager) is designed to help you gain control of your Oracle licensing. It identifies running options, features in use (including cloned/historic usage evidence), feature to version compatibility whilst checking the validity of the data generated from LMS scripts. In addition, it reconciles this information with infrastructure data for a complete Oracle deployment and license requirement overview.

## **Activate App**

See steps here

### **Obtain data**

Next obtain your data, below are the sources we currently support and how to get them:

- Flexera Oracle Options Flexera (LMS OPTIONS) files for Oracle Database (.csv) how to obtain
- Review Lite Review Lite files for Oracle Database (.csv)
- Oracle LMS DB Collection Output data from the Oracle LMS Collection tool for Databases (.zip, .tar, .tar.bz2)
- ServiceNOW Oracle GLAS Report ServiceNOW Oracle GLAS Report exported from ServiceNow (.zip, .csv) how to obtain
- Request new data source here

# **Upload data**

Now you have your data, you can upload the sources as follows via the uploader section:

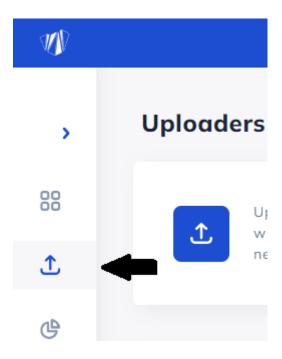

Select your chosen uploader and upload the required files:

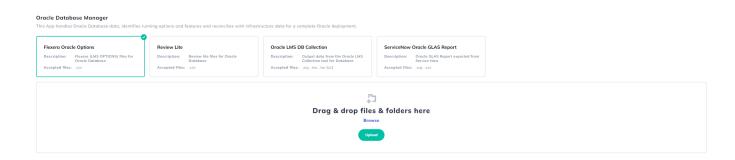

**The best method to upload** is to drag and drop the parent folders onto the platform, as opposed to clicking upload - clicking upload and using a file explorer limits uploading to just files as opposed to folders.

#### **Process data**

Once the files have been uploaded correctly, you will see the file status set to approved:

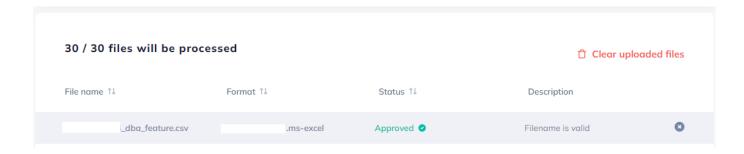

At the bottom of the upload page, click process files:

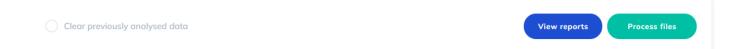

# **Reports**

Access the reports via the report tab in the Oracle Database Manager App:

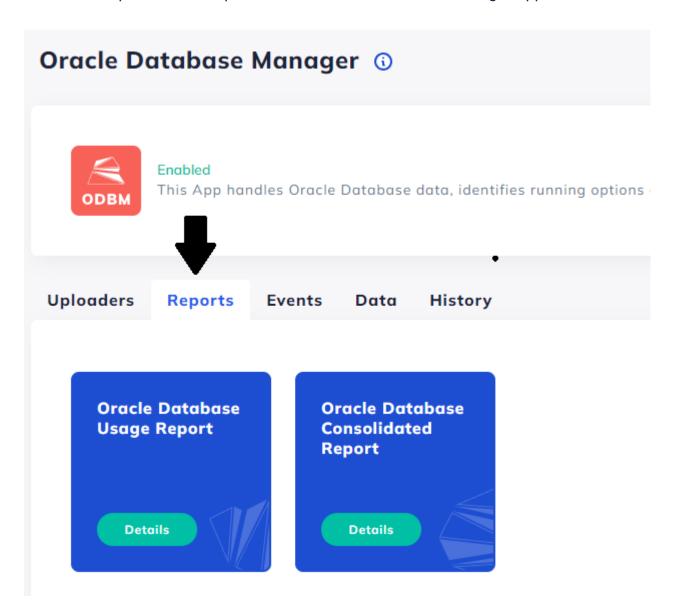

To view one, click details.

All graphs can be exported as PNG by clicking the 3 dots:

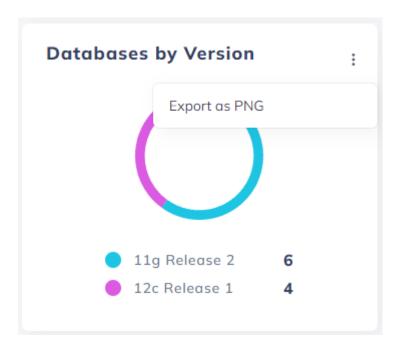

All tables can be exported as CSV, XLSX, JSON:

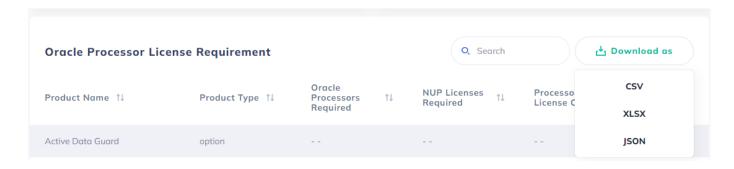

# **Oracle Database Usage Report**

#### Demo can be found here

- Overview Total number of devices and databases
- Database by version Total database count by version
- Editions Overview Total database count by edition
- Running Options Graph Total Usage per Running Option
- Oracle Databases Installed Databases installed on which device with their:
  - Version
  - Edition
  - Instance status
  - Application status
  - Environment
  - Source
- Oracle Options Matrix Options status per device or database, status' include:
  - Used
  - Not Used
  - Verify flagged for manual verification
  - Cloned cloned from a previous database, worth investigation if required
  - Historical evidence of historical usage, worth investigation if required
- Options Analysis Analysis steps and detail on the above Options Matrix showing:
  - First and Last usage date
  - Additional status levels e.g. verify + historical usage detected
  - Analysis summary showing a high level the steps conducted in the analysis

- Detailed analysis showing in detail the steps conducted in the analysis
- Options Usage Evidence Surfacing of the evidence found for the concluded Option usage as per the analysis steps:
  - Option in question and which device
  - Feature name, detail and usage status
  - File name analysed
  - Licensing notes Why it requires licensing
  - Evidence logs showing the exact evidence in the data analysed great for resolving disputes.

## **Oracle Database Consolidated Report**

\*\*This report requires both data from IFMP (see here) and ODMB to be uploaded and processed to work\*\*

#### Demo can be found here

- Overview Total number of devices and databases
- Device by Operating System Total count of devices and their associated OS.
- Device by Type Physical or virtual count
- Databases by Version Total database count by version
- Licenses Required total count of License requirement per edition by CPU or NUP minimum with costing
- Verification Tasks Features that require manual verification or hosts with unknown details
- Processors Running Options Graph Total Usage per Running Option
- Top 10 High Usage Databases The devices/DBs with the most running options

- Oracle Processor License Requirements:
  - Product Name
  - Product Type
  - Oracle Processor Licenses Required total count
  - o Total License Costs per Oracle standard pricing
  - Yearly Support Costs per Oracle standard pricing
  - o Hosts with unknown details information is missing
  - o Option usage needs verification manual check required
- Oracle Databases Installed Databases installed on which device with their:
  - Version
  - Edition
  - Instance status
  - Application status
  - Environment
  - Source
- Oracle Hardware Topology
  - Device Name
  - Structure Capped at Device
  - o Capping Level Physical through all levels of virtual
  - Processor Licenses Required
  - Members Virtualisation, aka pools, zones, lpar, npar, vpar etc.

# 5. Infrastructure Mapper

IFMP (Infrastructure Mapper) is the ideal tool to help you get a complete picture of your entire infrastructure topology with comprehensive CPU, virtualization, and relationship details. You can combine IFMP data with data from other apps like ODBM (Oracle Database Manager) to generate consolidated reports showing your actual license utilization across your infrastructure.

# **Activate App**

See steps here

### **Obtain data**

Next obtain your data, below are the sources we currently support and how to get them:

- RVTools XLSX Export from RVTools (.xls, .xlsx) how to obtain
- Flexera Oracle Infrastructure CSV Export of the LMS Details report (.csv) how to obtain
- VMWare PowerCLI CSV output after running the PowerCLI Script on your VMware request scripts via contact@licenseware.io (.csv, .xlsx, .cls)
- ServiceNOW Infrastructure CSV export of infrastructure data report from ServiceNow
   (.zip, .csv) how to obtain
- Request new data source here

# **Upload data**

Now you have your data, you can upload the sources as follows via the uploader section:

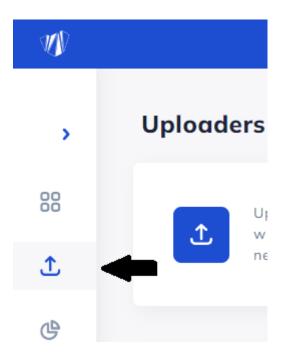

Select your chosen uploader and upload the required files:

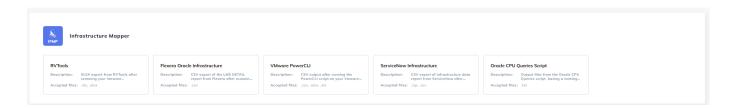

**The best method to upload** is to drag and drop the parent folders onto the platform, as opposed to clicking upload - clicking upload and using a file explorer limits to uploading just files as opposed to folders.

## **Process data**

Once the files have been uploaded correctly, you will see the file status set to approved:

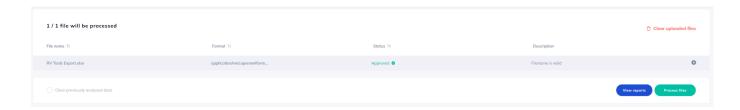

At the bottom of the upload page, click process files:

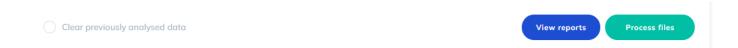

# **Reports**

Access the reports via the report tab in the Infrastructure Mapper App:

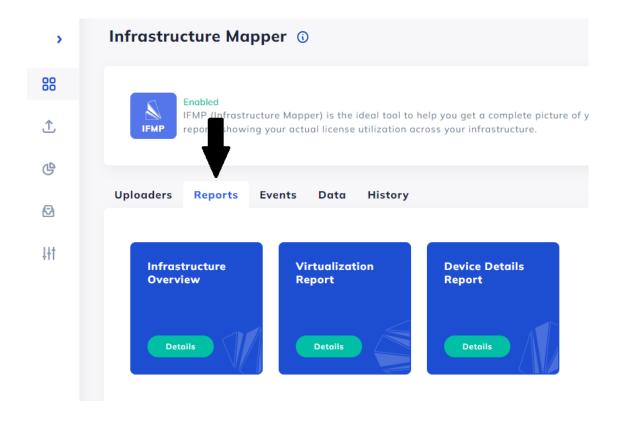

To view one, click details.

All graphs can be exported as PNG by clicking the 3 dots:

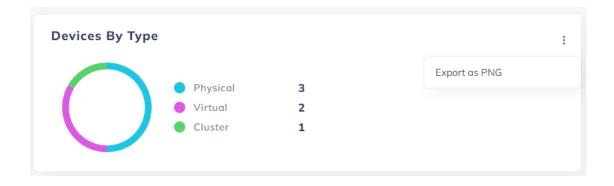

#### All tables can be exported as CSV, XLSX, JSON:

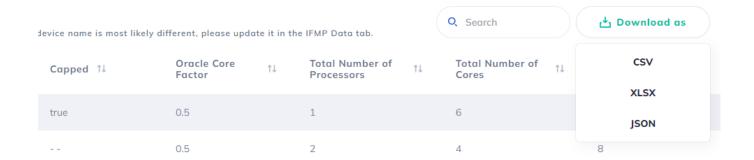

# **Oracle Database Consolidated Report**

\*\*This report requires both data from IFMP and ODMB (see here) to be uploaded and processed to work\*\*

#### Demo can be found here

- Overview Total number of devices and databases
- Device by Operating System Total count of devices and their associated OS.
- Device by Type Physical or virtual count
- Databases by Version Total database count by version
- Licenses Required total count of License requirement per edition by CPU or NUP minimum with costing
- Verification Tasks Features that require manual verification or hosts with unknown details
- Processors Running Options Graph Total Usage per Running Option
- Top 10 High Usage Databases The devices/DBs with the most running options
- Oracle Processor License Requirements:

- Product Name
- Product Type
- Oracle Processor Licenses Required total count
- Total License Costs per Oracle standard pricing
- Yearly Support Costs per Oracle standard pricing
- Hosts with unknown details information is missing
- Option usage needs verification manual check required
- Oracle Databases Installed Databases installed on which device with their:
  - Version
  - Edition
  - Instance status
  - Application status
  - Environment
  - Source
- Oracle Hardware Topology
  - Device Name
  - Structure Capped at Device
  - Capping Level Physical through all levels of virtual
  - Processor Licenses Required
  - o Members Virtualisation, aka pools, zones, lpar, npar, vpar etc.

#### **Infrastructure Overview**

This report provides a birds-eye view of your infrastructure. The Topology Graph gives you a comprehensive view of all your devices, and how they relate to each other from cluster to virtual level.

#### Demo can be found here (tbc)

- IFMP Overview Total number of devices and their Operating Systems
- Devices by Type Total device count by type, aka Physical, Virtual, Cluster etc.
- Devices by Operating System Total count per OS
- ESX Total device count, showing virtualisation level also
- Windows Total device count, showing virtualization level also
- All Devices Here you can see all the devices processed by the Infrastructure Mapper app. Devices suffixed by their type (e.g., -pool, -domain, -physical, etc.) are automatically created during the analysis process. The actual device name is most likely different, please update it in the IFMP Data tab:
  - Device Name and Type
  - Virtualisation Type
  - OS Type
  - Device Manufacturer
  - Device Model
  - CPU Model
  - Capped
  - Oracle Core Factor
  - Total Number of Processors, Cores and Threads
- Topology Graph
  - Device name at every level (Cluster, Physical, Domain, Pool, Virtual)
  - o Total number of Cores at every level (Cluster, Physical, Domain, Pool, Virtual)
  - Capping if implemented and at what level

## **Virtualization Report**

This report gives you a detailed view of your virtual infrastructure. Deep dive into the infrastructure topology, identify devices with missing host details and capping rules for licensing.

Demo can be found here (tbc)

- Virtualization Overview If there is missing parent, device or core information
- Virtual Vs Physical Total Physical vs Virtual count
- Devices by Type Total device count by type, aka Physical, Virtual, Cluster etc.
- ESX Total device count, showing virtualisation level also
- Windows Total device count, showing virtualisation level also
- Virtual Relationships Host vs Guest relationships along with type of device
- Topology Graph
  - Device name at every level (Cluster, Physical, Domain, Pool, Virtual)
  - Total number of Cores at every level (Cluster, Physical, Domain, Pool, Virtual)
  - Capping if implemented and at what level

# **Device Details Report**

This report collects all the device information captured during processing. Use this information to understand the calculation results or easily export and plug this data into your analysis tool.

Demo can be found here (tbc)

- ESX Total device count, showing virtualisation level also
- Windows Total device count, showing virtualisation level also
- Virtual Relationships Host vs Guest relationships along with type of device
- AIX LPAR Devices
  - Name, Type
  - Pool ID
  - Online Virtual CPU
  - Minimum Virtual CPU
  - Entitled Capacity
  - Dedicated
  - Capped
  - o Maximum Physical CPU
  - o Active CPU in Physical Device and Pool
  - o Total number of Processors, Cores and Threads
  - Oracle Core Factor
  - o CPU Model
  - Virtualization and OS Type
  - Manufacturer and Model
  - Raw Data
- AIX Pool Devices
  - Name, Type
  - No. of LPARs Running
  - Pool ID
  - o Maximum Physical CPU
  - o Active CPU in Physical Device and Pool

- o Total number of Processors, Cores and Threads
- Oracle Core Factor
- CPU Model
- o Virtualization and OS Type
- Manufacturer and Model
- Raw Data

#### AIX Physical Devices

- o Name, Type
- o No. of Running Pools
- o Maximum Physical CPU
- o Active CPU in Physical Device and Pool
- o Total number of Processors, Cores and Threads
- Oracle Core Factor
- CPU Model
- o Virtualization and OS Type
- Manufacturer and Model
- Raw Data

#### Solaris Zones

- o Name, Type
- Capped
- State
- Pool ID and Pset Name
- Pool Pset Max and Size
- Global Zone
- o Total number of Processors, Cores and Threads

- o Oracle Core Factor
- CPU Model
- $\circ \quad \text{Virtualization and OS Type} \\$
- Manufacturer and Model
- Raw Data
- Similar detail also for:
  - Solaris CPU Pools
  - Solaris Domains
  - o Solaris Physical Devices
  - Standalone Devices
  - Virtualization Clusters
  - Physical Hosts
  - Virtual Devices
  - o OVM Physical Devices
  - OVM Virtual Devices
  - HPUX Devices